# REVO RT LOOP

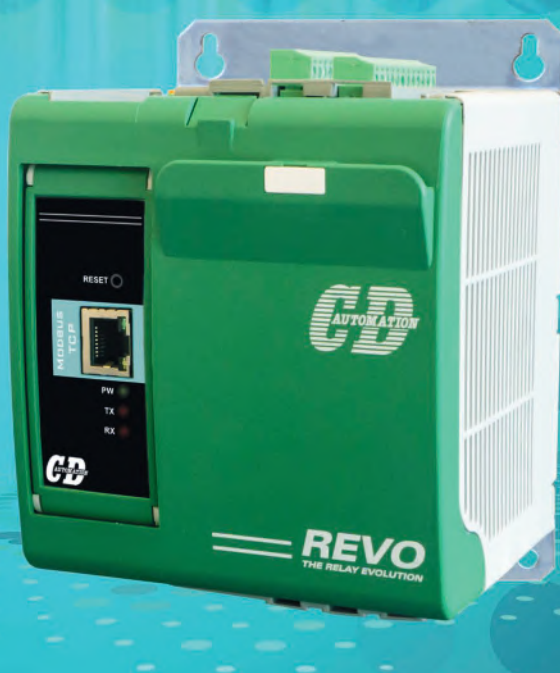

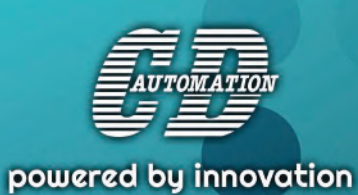

# REVO RT Loop Regolatore Multizona

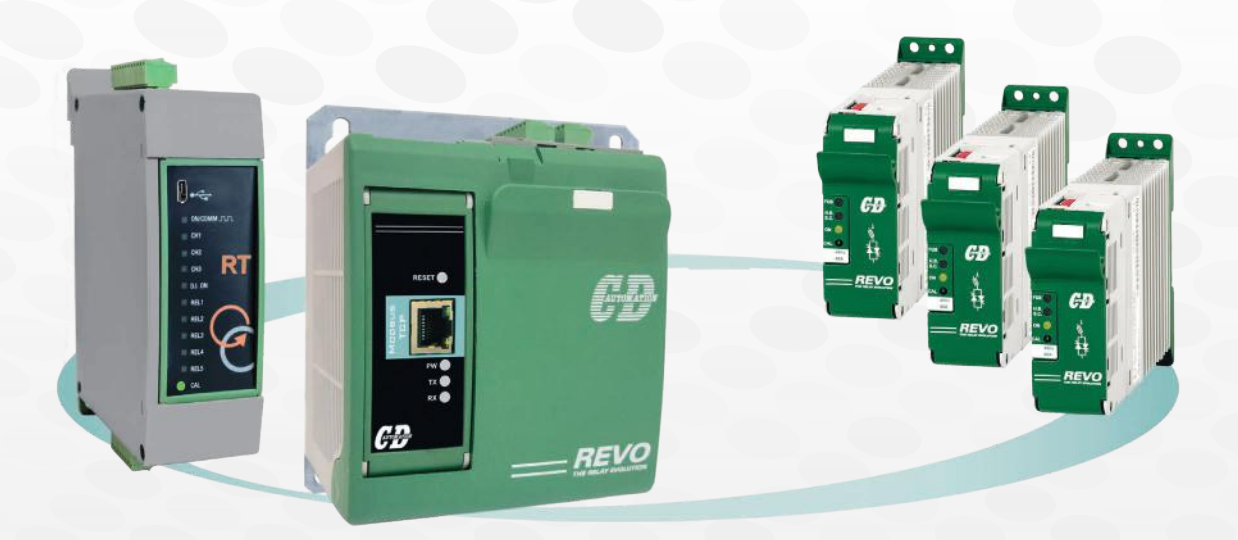

### **REVO RT Loop è un regolatore PID multi zona da retro quadro modulare**

Ciascun modulo base è in grado di gestire zone a singolo o a doppio intervento. La gestione del riscaldamento avviene tramite uscite logiche da collegare ad unità statiche esterne, che consentono il **controllo di riscaldatori elettrici**.

- RT Loop può vivere in modo indipendente o dialogare con un PLC. Esso è stato progettato per  $\bullet$ sostituire i regolatori tradizionali montati a fronte quadro o per togliere la parte di regolazione al PLC.
- RT Loop è composto da uno o più moduli di regolazione dotati ciascuno di porte di comunicazione. Ogni modulo può gestire da 3 a 9 loop, in funzione del numero di schede di regolazione contenute al suo interno, con la possibilità di poter combinare tra loro diversi tipi di moduli.
- Con RT Loop, 24 loop possono misurare solamente 348mm in larghezza.
- Tramite porte di comunicazione integrate o moduli di terminazione esterni sono supportati i principali protocolli di comunicazione: ModBus RTU, ProfiNet, ModBus TCP, Ethernet IP.
- Conforme alle normative EMC.
- Fino a 24 zone per ramo con Bus di campo o 90 zone con comunicazione Modbus RTU.

### **Questa serie è adatta per applicazioni industriali nei seguenti settori:**

- **Macchine per l'imballaggio**
- **Macchine per l'industria della plastica (estrusori e linee di estrusione, teste di estrusione e unità di controllo per stampi a canale caldo)**
- **Forni multi-zona**
- **Forni con lampade a infrarosso a onda media e lunga**
- **Processi di asciugatura con lampade a infrarosso**

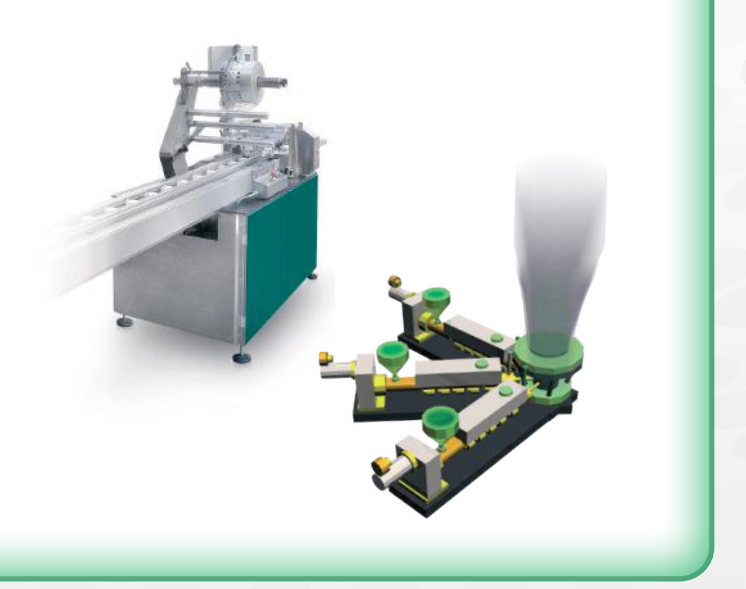

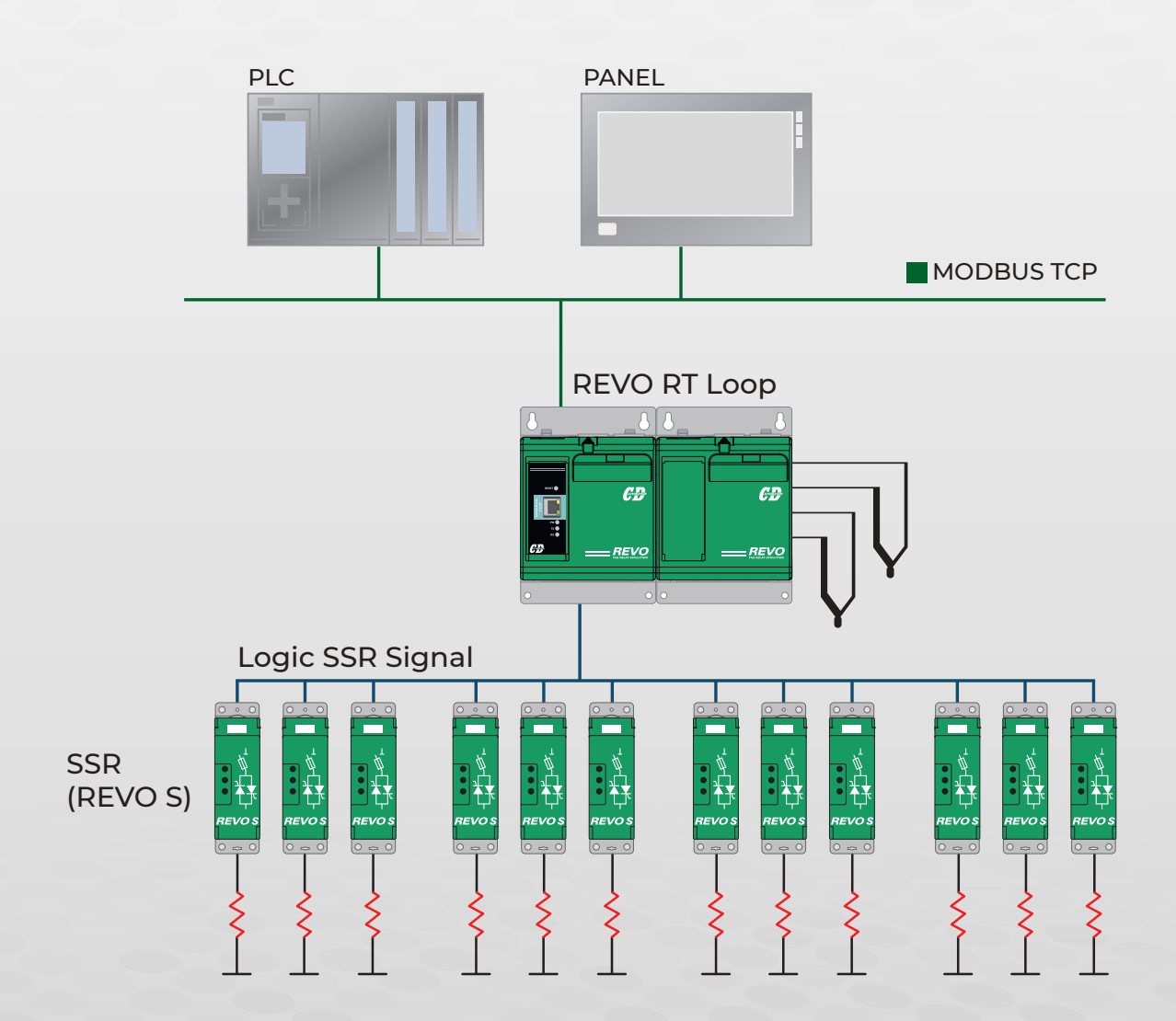

# Funzioni Speciali

### **Funzione ECO**

La funzione ECO distribuisce la potenza durante la regolazione nel tempo di ciclo impostato. Ritarda quindi l'accensione della seconda uscita rispetto alla prima, e della terza uscita rispetto alla seconda, ma restando sempre nel tempo di ciclo di funzionamento. **<sup>E</sup>C<sup>O</sup>**

Così facendo, se la potenza delle 3 zone non supera il 33% di utilizzo, quando la funzione ECO è attivata, lo spostamento delle accensioni evita le sovrapposizioni delle tre accensioni, limitando i picchi di corrente.

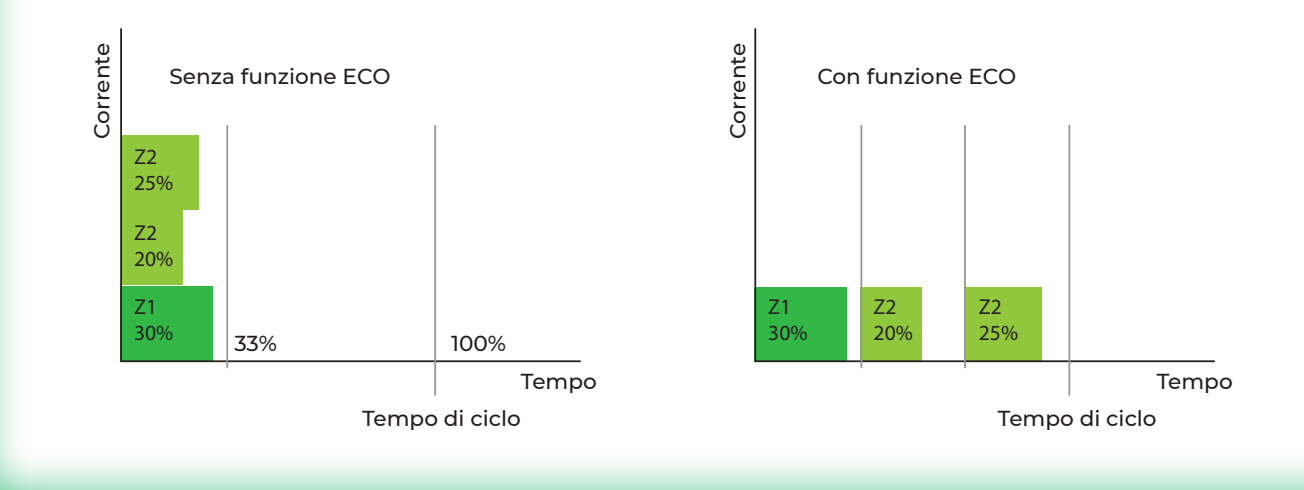

### **Soft Start**

Per salvaguardare gli elementi riscaldanti che necessitano di un preriscaldamento, è disponibile la funzione Soft Start, per limitare la potenza in uscita per un certo periodo di tempo, oppure salire fino al set point all'attivazione della regolazione.

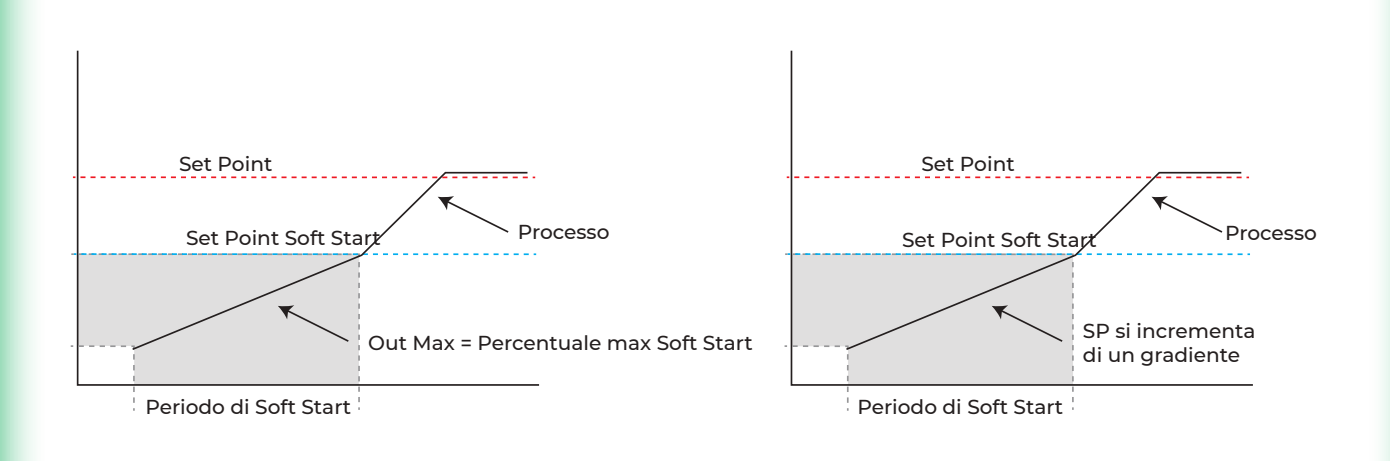

### **Auto Tuning**

Calcolo automatico dei parametri di Tuning, con modalità adattiva o singola.

Queste procedure sono utilizzate per avere una regolazione stabile, senza dover essere esperti sul funzionamento dell'algoritmo di regolazione PID.

Sono previsti diversi tipi di tuning a seconda delle esigenze

La procedura di Tuning in modalità singola viene eseguita solo una volta alla successiva riaccensione del REVO RT.

La funzione di Tuning Adattativo è utilizzata per ottimizzare il PID in automatico quando variano le condizioni ambientali.

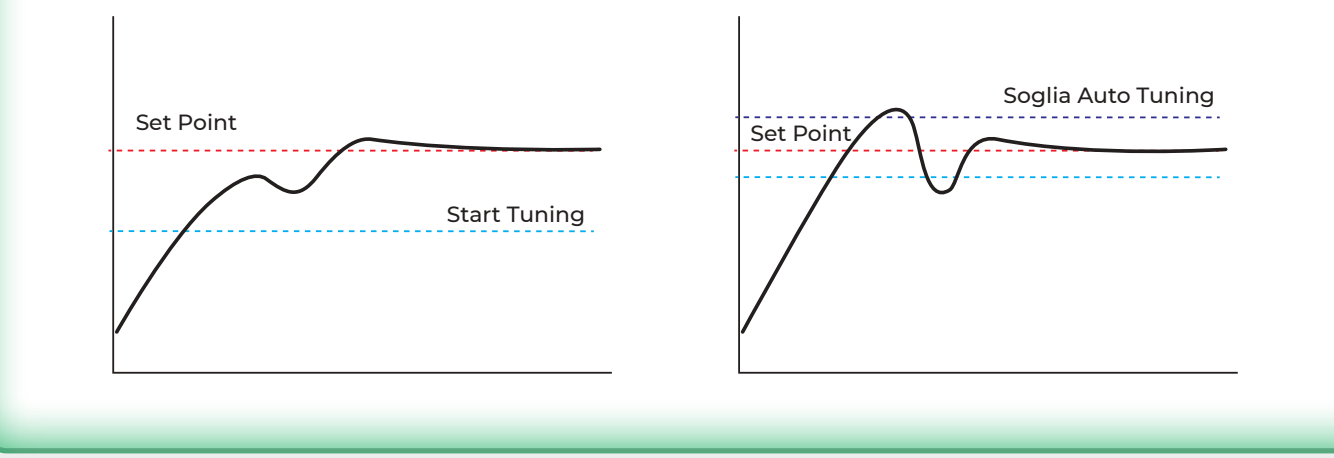

### **Consenso a partire**

Quando tutte le temperature raggiungono una soglia assoluta predefinita, viene chiuso un contatto per consentire l'avvio dell'estrusore.

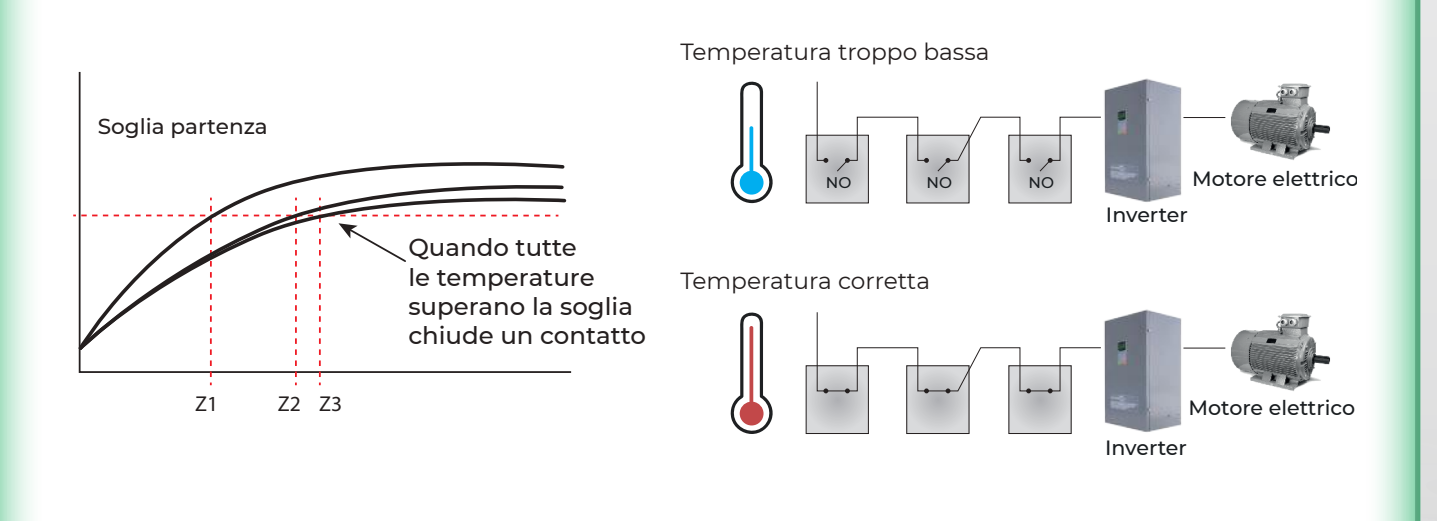

### **Caratteristiche principali della scheda di regolazione**

Il sistema multi-zona RT Loop è stato sviluppato specificamente per il controllo della temperatura tramite elementi riscaldanti elettrici.

È un sistema modulare, dove ciascun modulo contiene una o più schede di regolazione a 3 loop.

Ogni scheda di regolazione include:

- 3 ingressi di processo configurabili come termocoppia o analogici.  $\bullet$
- 3 Uscite SSR per il controllo di unità statiche REVO S esterne, per il controllo del riscaldamento.  $\bullet$
- 3 Ingressi sensore di corrente per allarme rottura riscaldatore.  $\bullet$
- 4 Relè utilizzati per l'uscita di allarme o raffreddamento.  $\bullet$
- 1 Relè utilizzato per la funzione di partenza.  $\bullet$
- 1 Ingresso Digitale ä

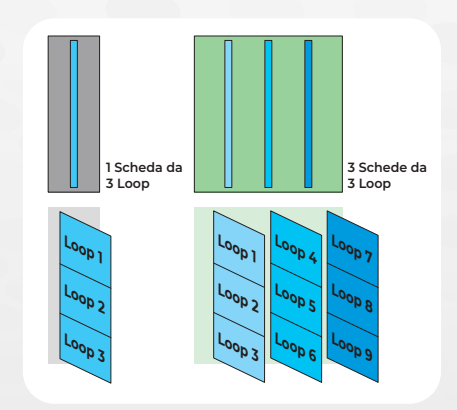

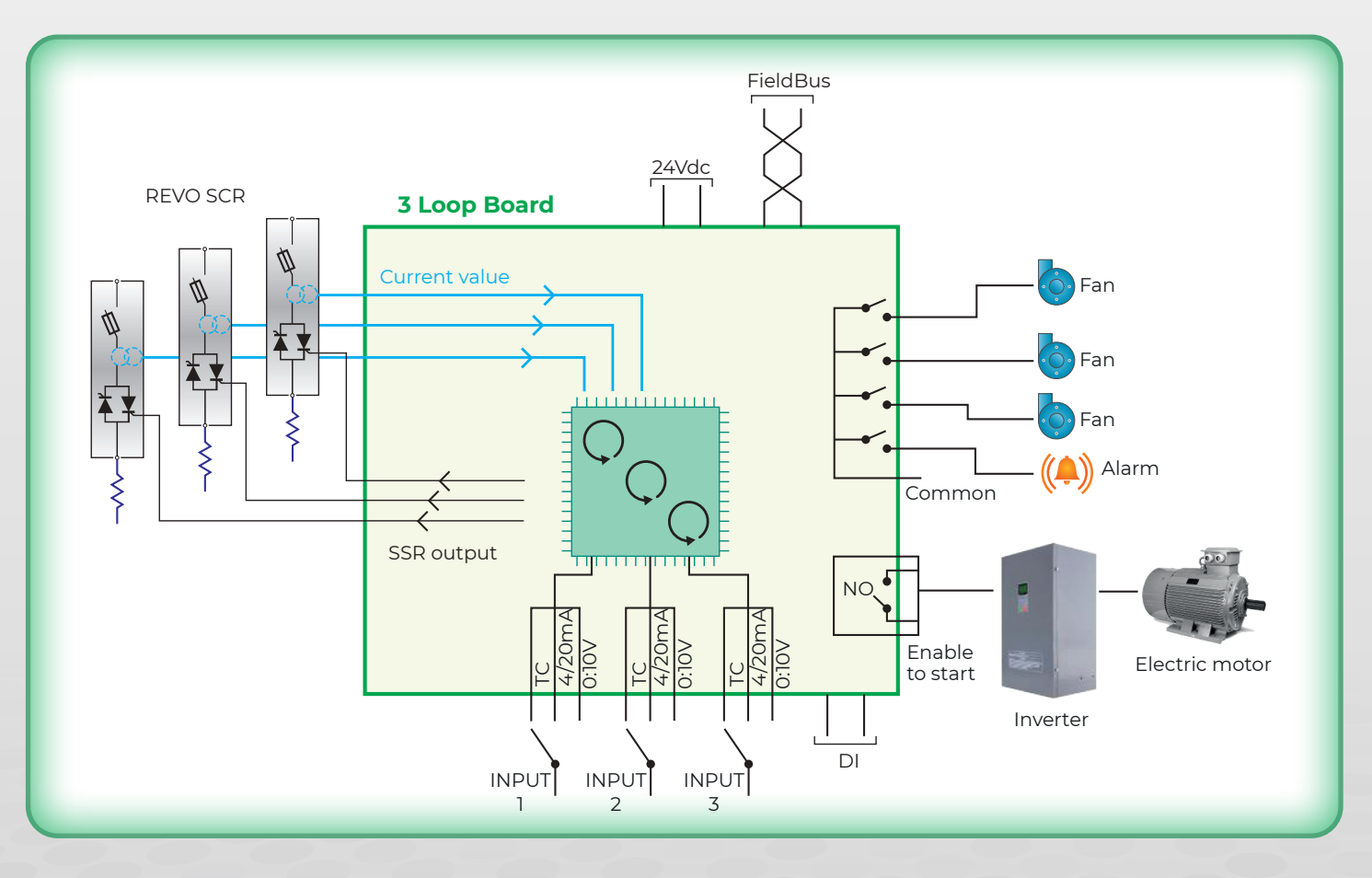

Ogni scheda oltre alle funzionalità di regolazione standard, ha funzioni avanzate quali:

- Soft start à
- Funzione di ottimizzazione dell'energia, chiamata "ECO" ä
- Diagnostica della rottura del carico
- WatchDog sulla comunicazione seriale Ä
- Autotuning
- Tempo di campionamento 100ms
- Numerose tipologie di allarmi di processo disponibili×

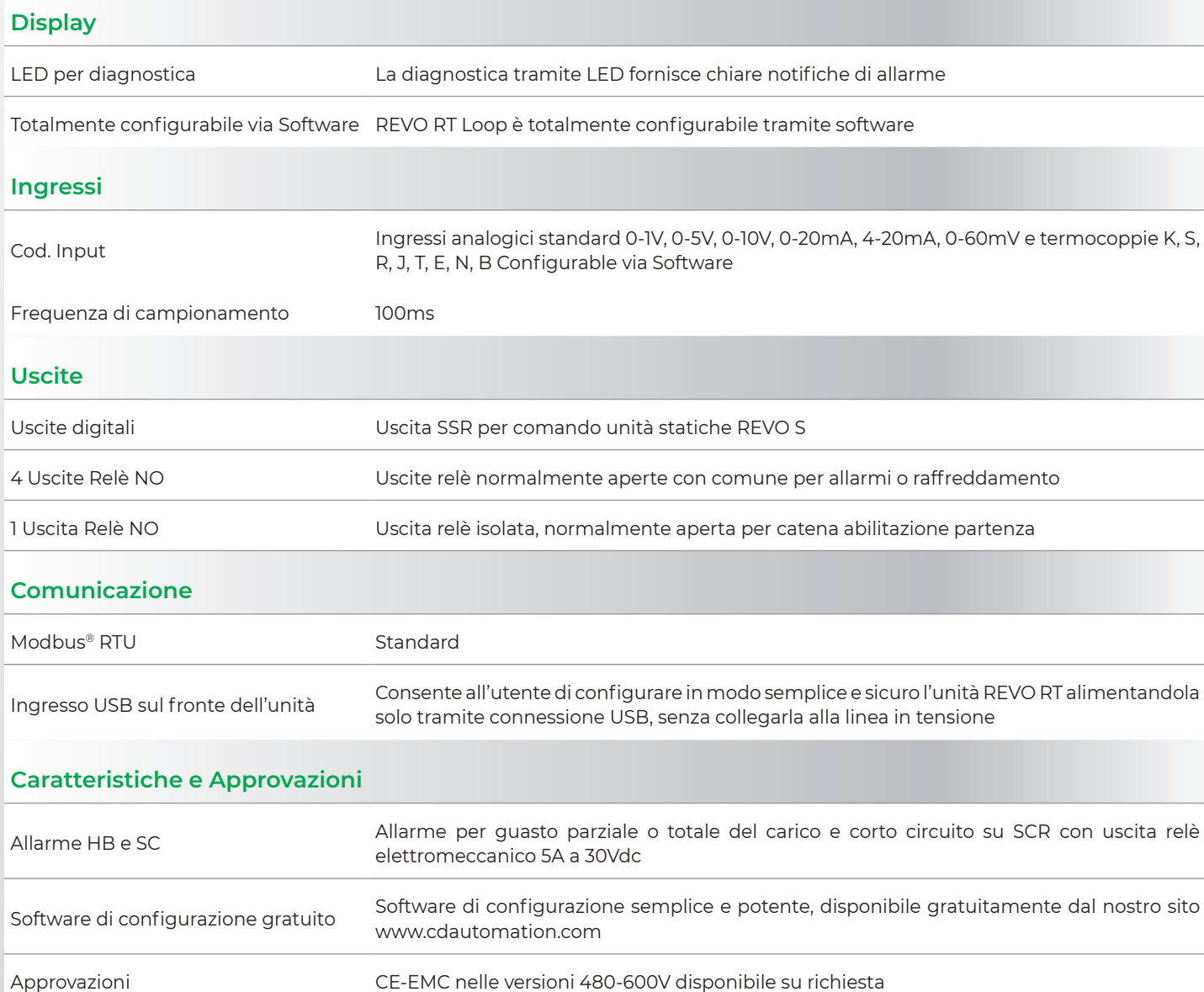

### **Moduli di regolazione con comunicazione Modbus RTU**

Tutte le schede di regolazione sono dotate di porta Modbus RTU. I moduli di regolazione possono contenere da 1 a 3 schede. All'interno di un sistema Modbus RTU ciascun modulo può essere scelto e posizionato liberamente

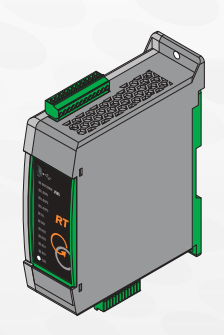

#### **RTL03RS-0 RTL06RS-0 RTL09RS-0**

- Contiene una scheda da tre loop
- Per un totale di tre loop
- Attacco DIN Rail
- Led Segnalazione e USB fronte unità
- Modbus RTU

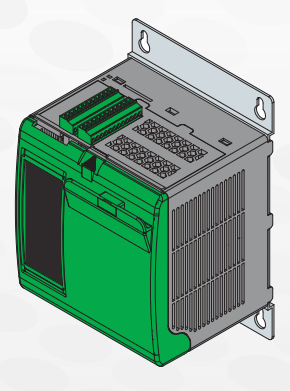

- Contiene due schede da tre loop
- Per un totale di sei loop
- Attacco Pannello
- Led e USB retro sportello
- Modbus RTU

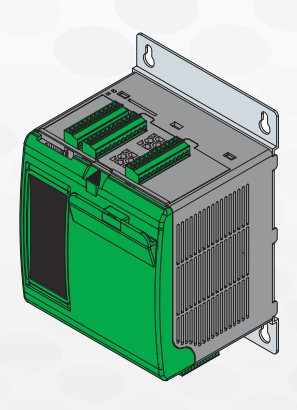

- Contiene tre schede da tre loop
- Per un totale di nove loop
- Attacco Pannello
- Led e USB retro sportello
- Modbus RTU

### **Codice di ordinazione**

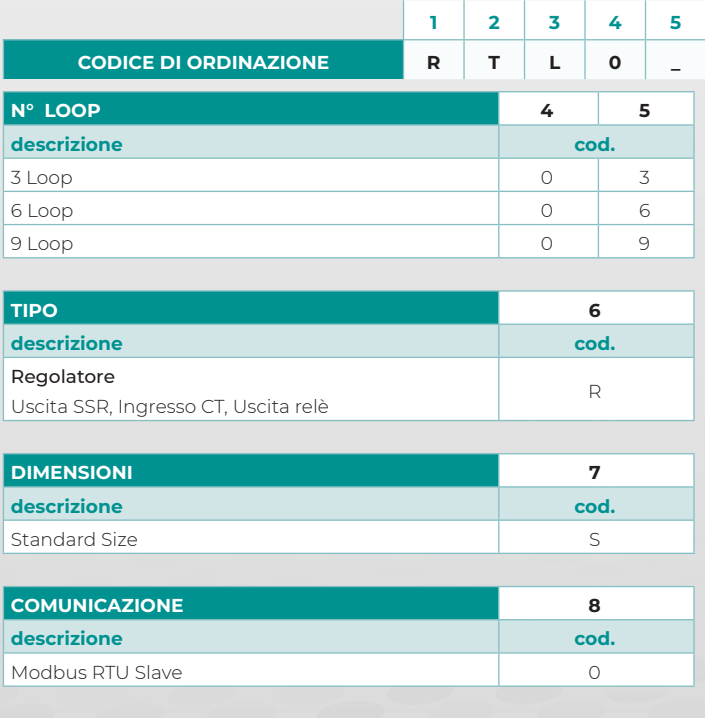

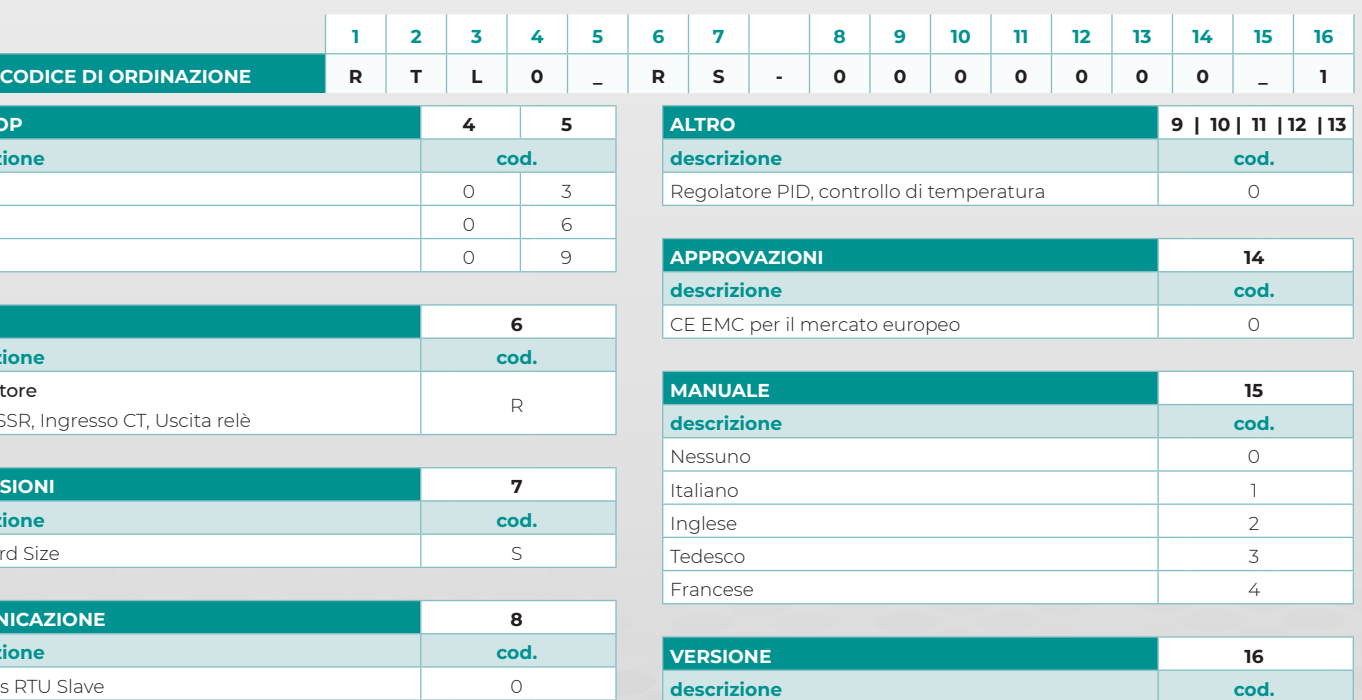

Versione standard

# **Esempi di sistemi Modbus RTU**

#### **N°24 zone Modbus RTU**

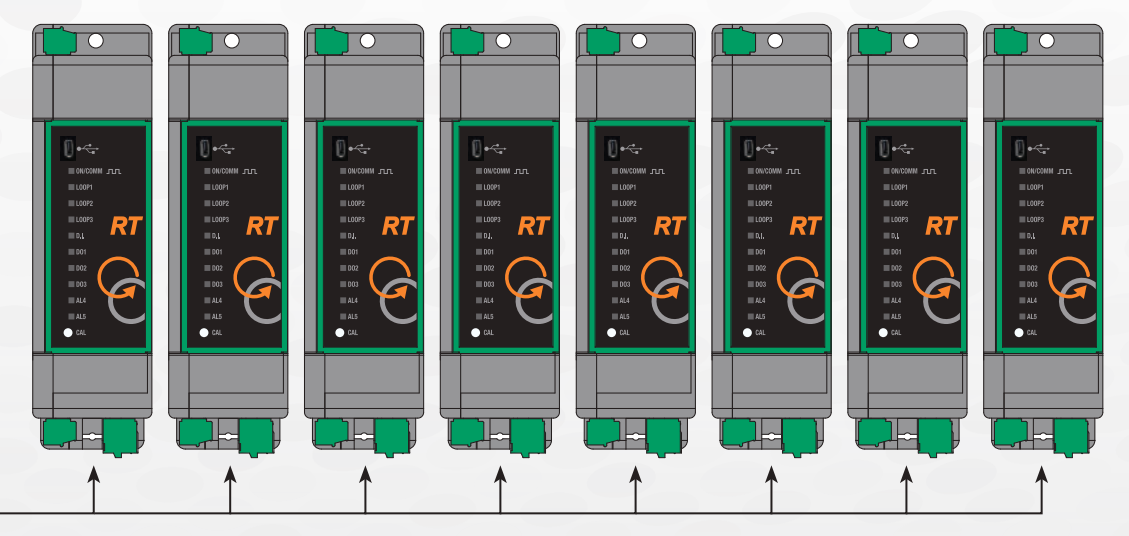

**N°8 RTL03RS-0** unità da 3 loop

### **N°30 zone Modbus RTU**

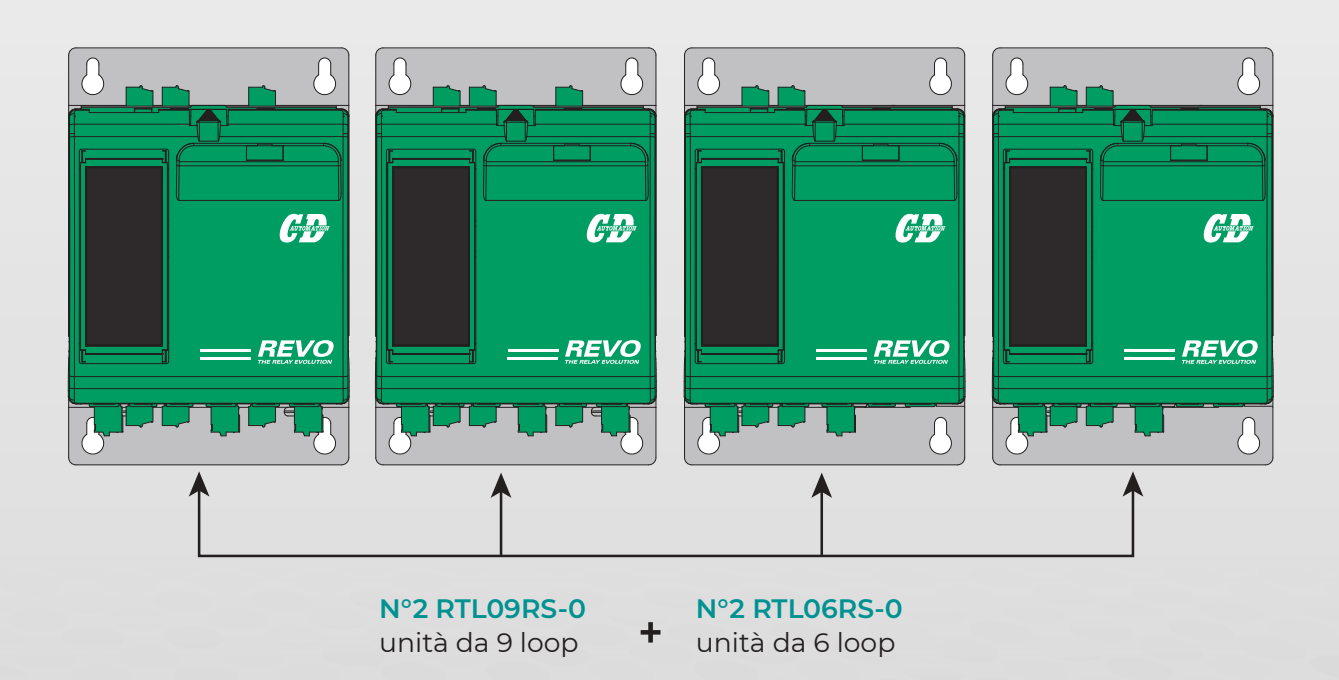

### **Sistemi Bus di Campo con unità di terminazione esterna**

È possibile realizzare un sistema con i più diffusi bus di campo aggiungendo un nodo di terminazione della serie TU. Ciascuno di questi moduli può gestire un numero massimo di 24 zone. I moduli di regolazione da connettere sono presentati a pag. 8 e 9

### **Codice di ordinazione**

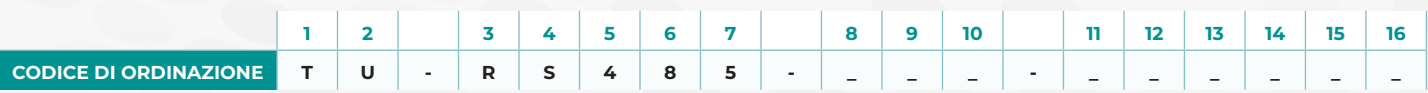

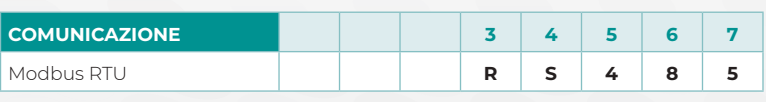

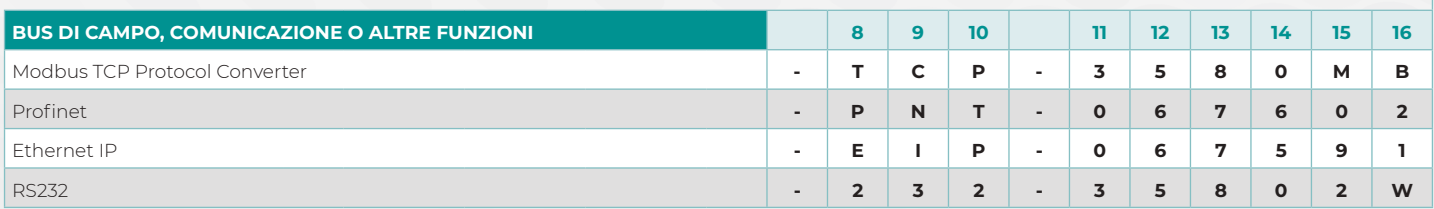

### **TU-RS485-TCP-3580MB**

### **TU-RS485-PNT-067602 TU-RS485-EIP-067591**

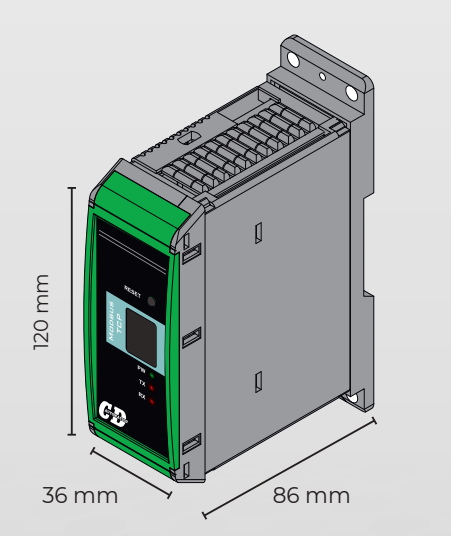

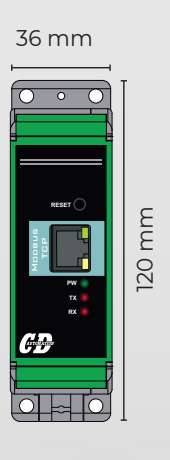

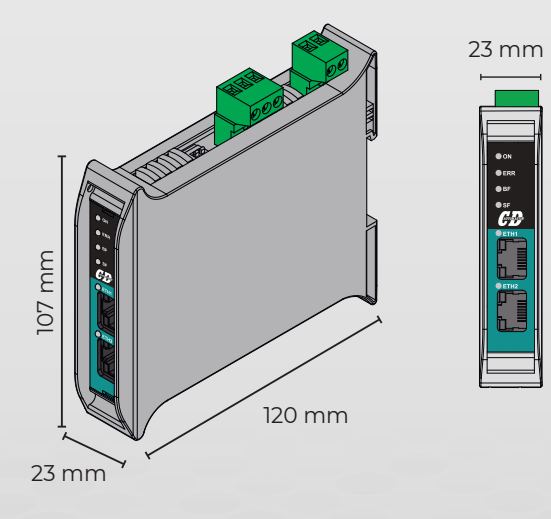

107 mm

# **Esempi di sistemi con Bus di Campo**

### **N°24 zone Profinet**

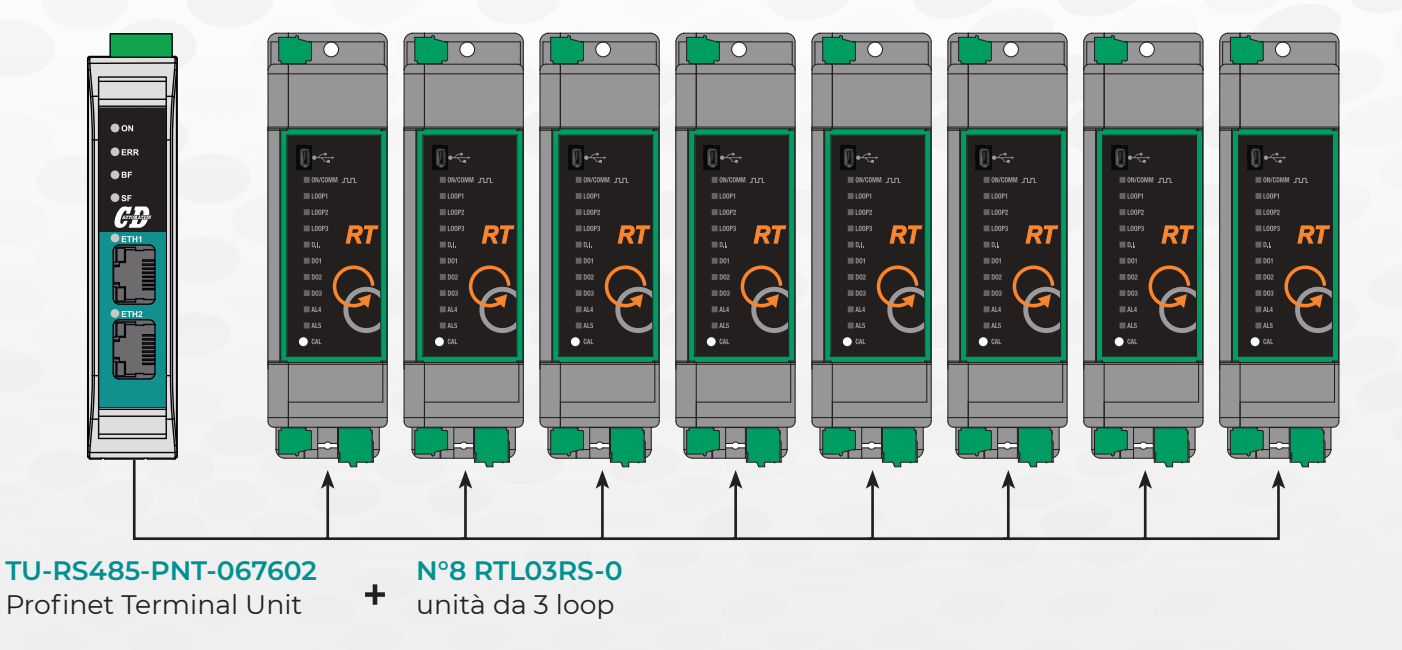

### **N°24 zone Profinet**

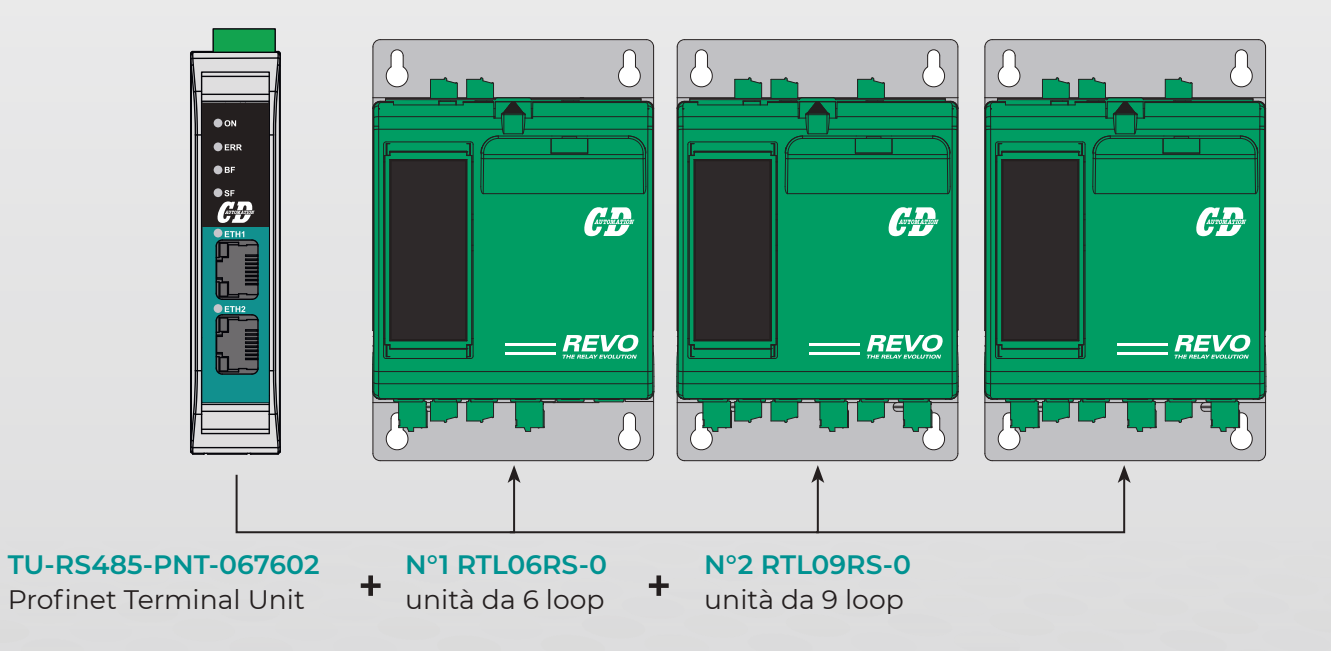

### **Moduli di regolazione con Porta Ethernet Integrata**

Nella famiglia RT Loop sono presenti dei moduli di regolazione con porta Ethernet integrata.

Questa soluzione consente di risparmiare spazio e di accedere/configurare le unità tramite porta ethernet Modbus TCP.

I moduli di seguito descritti possono essere connessi ai moduli di espansione tramite porta modbus RTU (vedi pag 8-9).

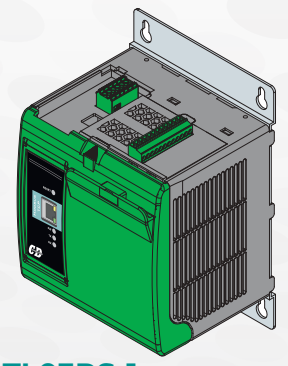

#### **RTL03RS-1 RTL06RS-1**

- Contiene una scheda da tre loop
- Per un totale di tre loop
- Porta Ethernet Integrata
- Attacco Pannello
- Led e USB retro sportello
- Configurazione tramite Ethernet

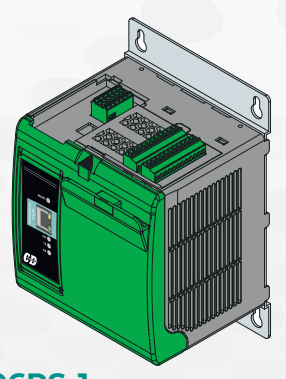

- Contiene due schede da tre loop
- Per un totale di sei loop
- Porta Ethernet Integrata
- Attacco Pannello
- Led e USB retro sportello
- Configurazione tramite Ethernet

### **Codice di ordinazione**

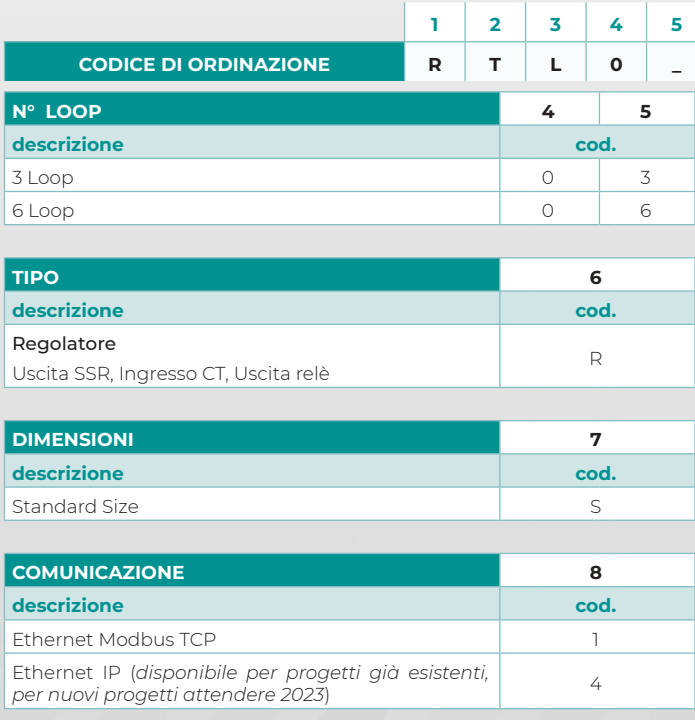

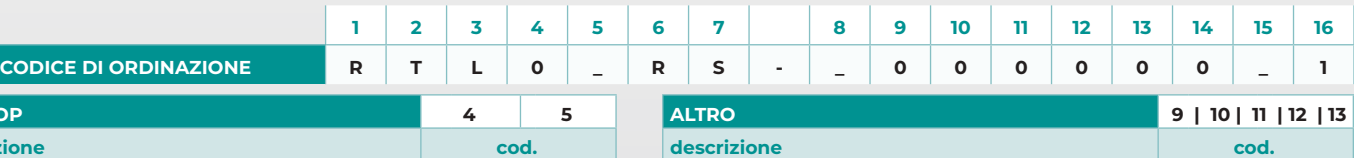

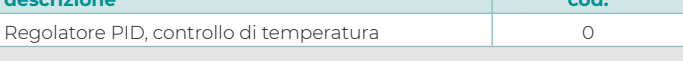

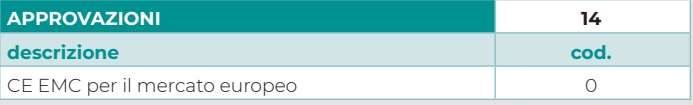

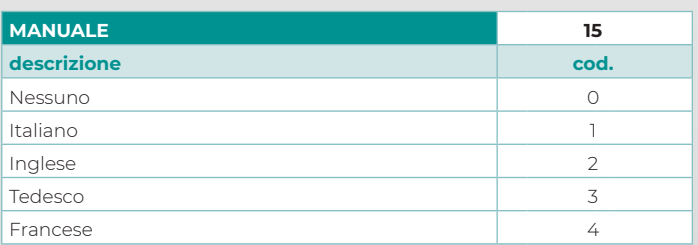

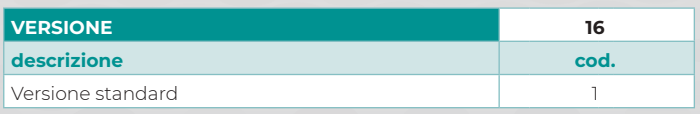

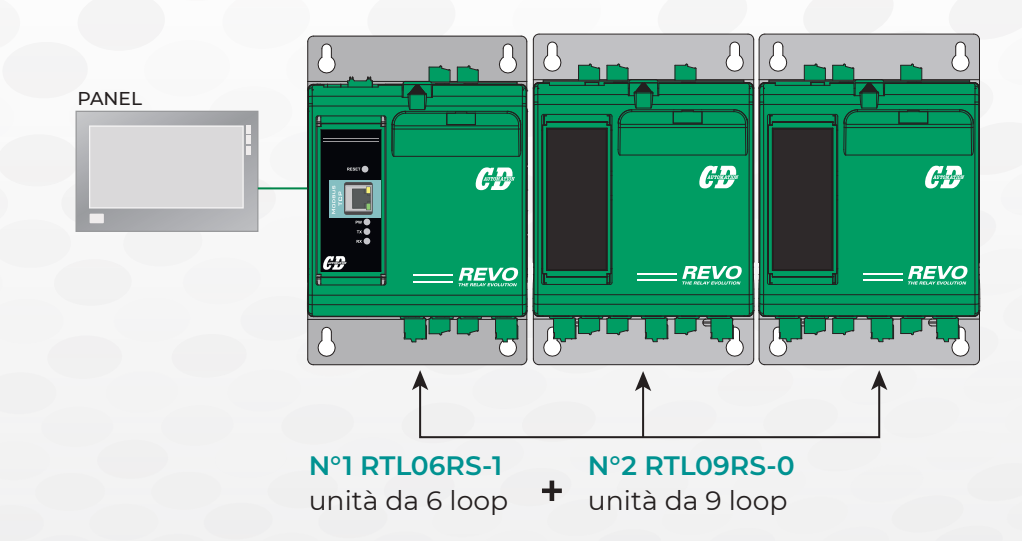

### **Esempio di 24 zone connesse tramite Modbus TCP**

### **Esempio di 18 zone connesse tramite Modbus TCP**

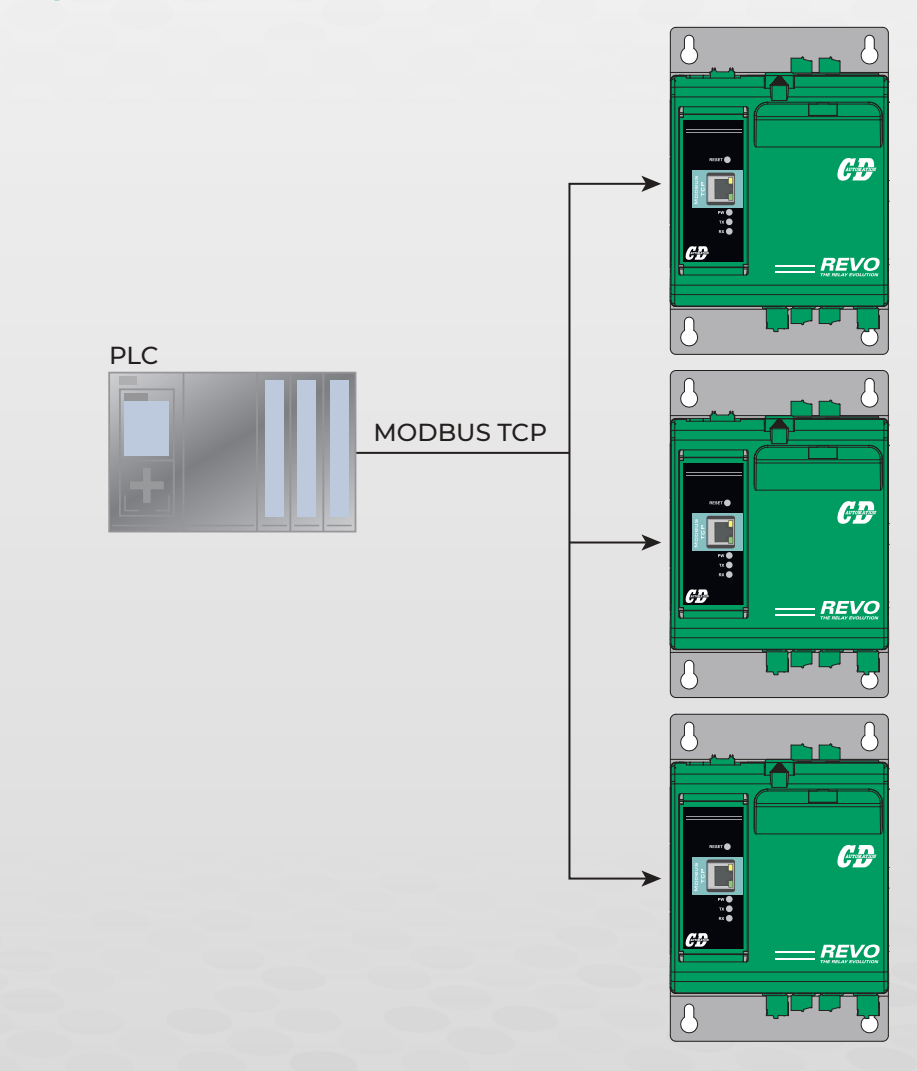

**N°3 RTL06RS-1** unità da 6 loop **totale: 18 zone**

### **Selezione di REVO S da utilizzare con REVO RT Loop**

### **REVO S 1ph: taglie e dimensioni**

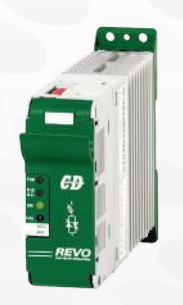

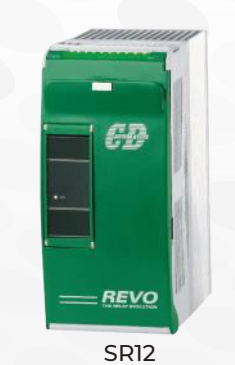

SR6 H 121 x W 36 x D 185 - 0,61kg.

H 269 x W 93 x D 170 - 3,4kg. SR15 H 273 x W 93 x D 170 - 3,6kg.

### **Specifiche tecniche**

- Tipo di carico: Resistenze normali, lampade infrarossi a onde medie e corte
- Ingressi: SSR Standard
- Accensione: Zero Crossing
- Temperatura di esercizio: da 0 a 40°C senza derating
- Certificati EMC e cUL® fino 800A come opzione
- 100 KA: Short Circuit Current rating (SCCR) fino a 600V

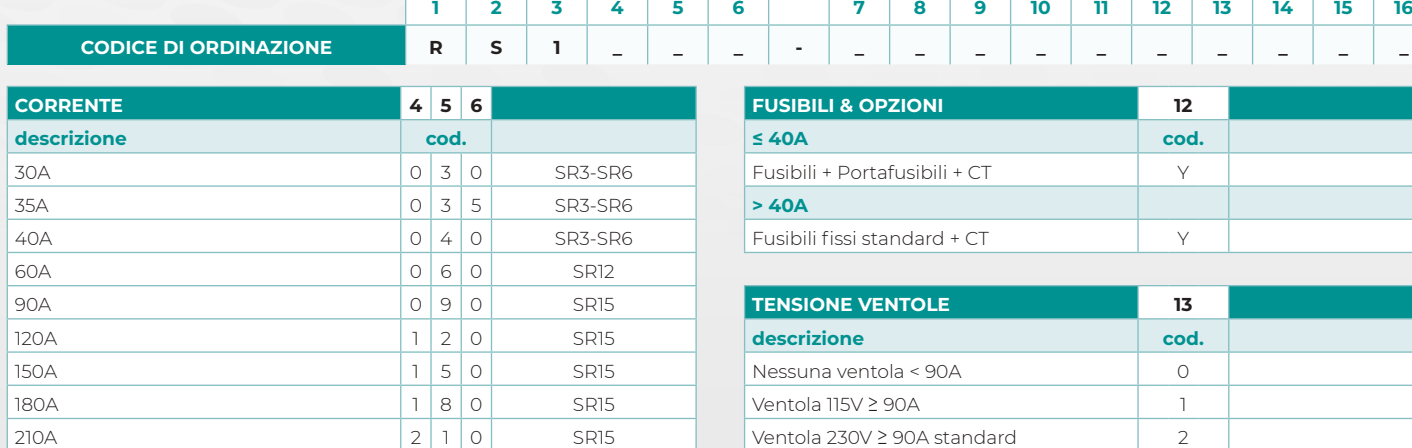

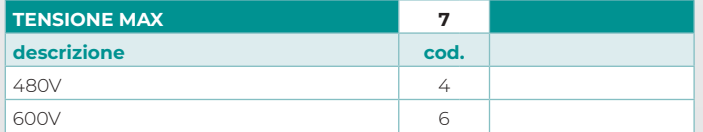

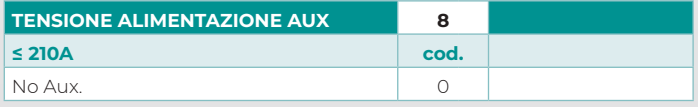

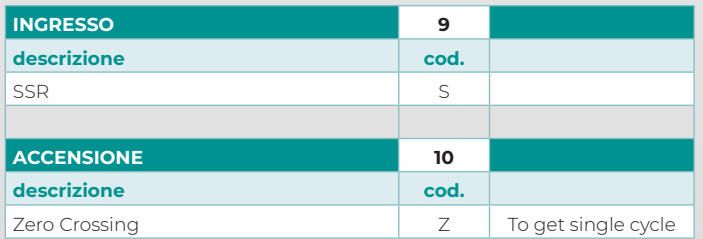

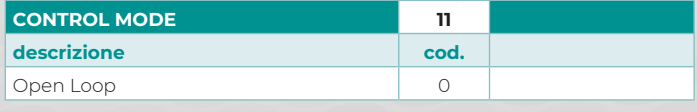

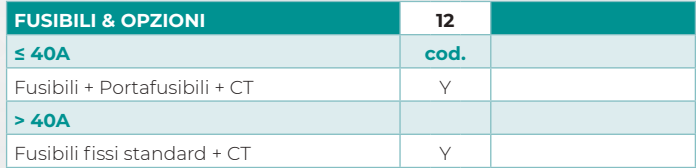

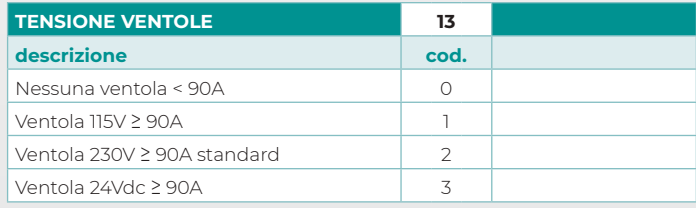

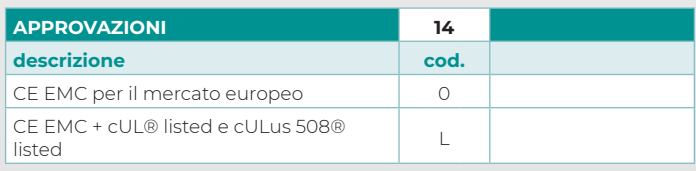

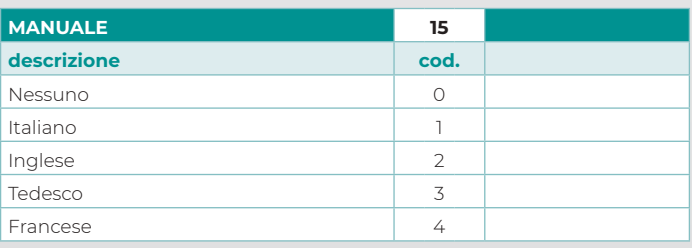

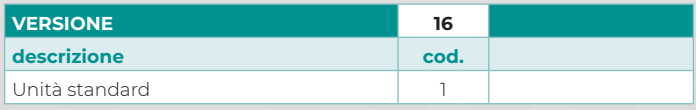

### **Software di configurazione**

Il software di configurazione è gratuito ed è possibile scaricarlo dal nostro sito.

Se il codice di ordinazione è in linea con i requisiti, l'unità è già stata configurata in fabbrica ed è pronta per l'uso. Il software è necessario solo per modificare la configurazione ordinata. In ogni caso consigliamo di verificare l'unità sulla macchina nella sezione "Test unit".

Per installare il software, avviare il programma e seguire le istruzioni sullo schermo. Eseguire il software di configurazione e impostare il numero di porta seriale corretto tramite l'impostazione del menu: numero di porta seriale.

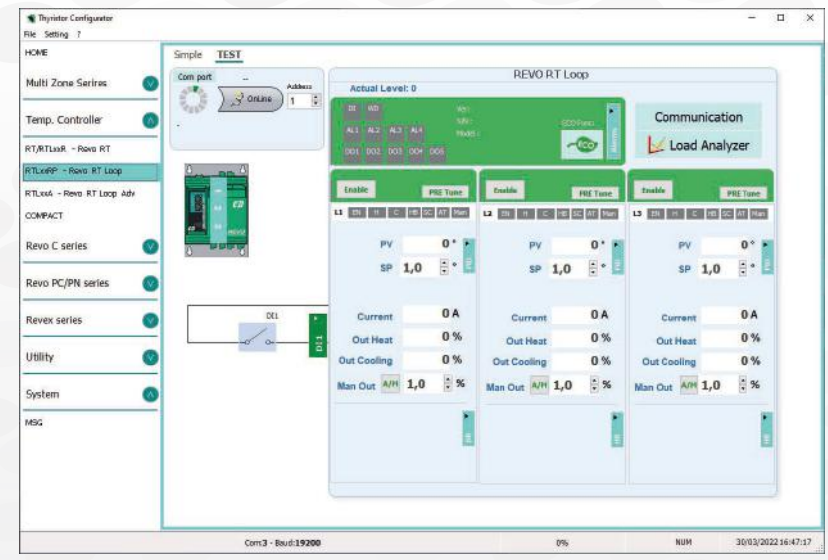

### **Cavo di configurazione per modulo interno fieldbus**

Per collegare il REVO RT Loop al computer è necessario utilizzare un cavo Micro USB standard (il nostro codice è CCX).

Il driver di Windows per la connessione USB viene installato dal programma di installazione del software di configurazione.

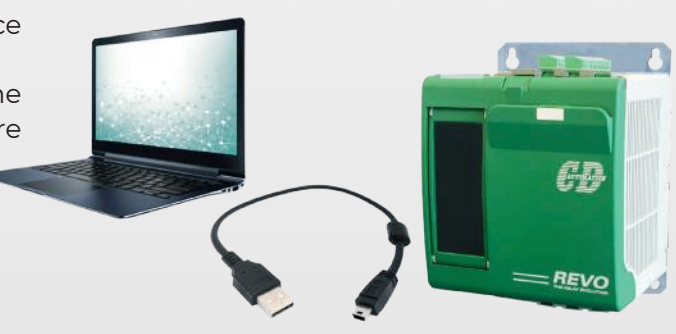

### **Configurazione tramite porta Modbus TCP via TelNet/Browser**

Le impostazioni della porta ethernet con Modbus TCP sono configurabili tramite interfaccia con protocollo Telnet

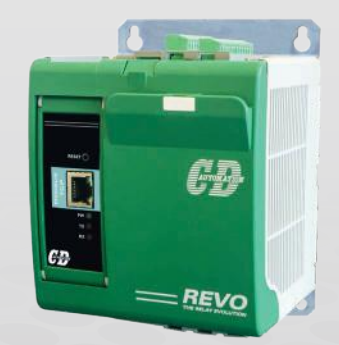

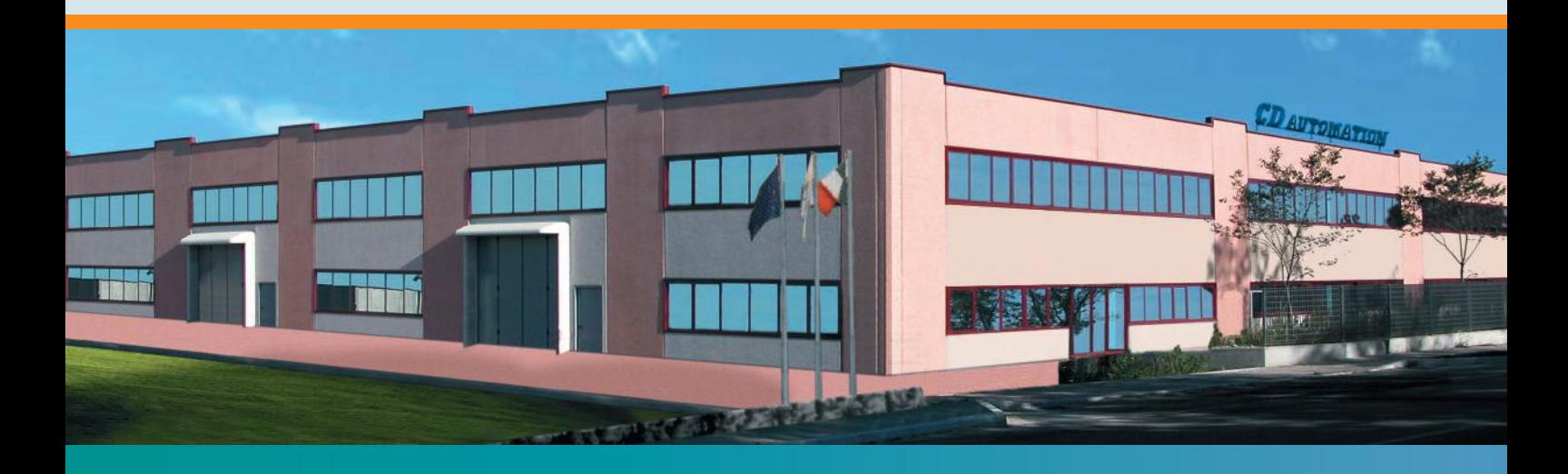

**Italy CD Automation Srl** Via Picasso, 34/36

20025 Legnano MI

### **Italy**

T +39 0331 577479 F +39 0331 579479 sales@cdautomation.com www.cdautomation.com

#### **United Kingdom CD Automation UK Ltd**

Unit 9 Harvington Business Park Brampton Road, Eastbourne East Sussex, BN22 9BN **England** T +44 1323 811100 info@cdautomation.co.uk www.cdautomation.co.uk

#### **India**

#### **M/s Toshcon CD Automation Pvt. Ltd.**

H1 - 75 Gegal Industrial Area Ajmer - 305023 (Raj.) **India** T +91 145 2791112 T +91 145 6450601/2/3 sales.cd@toshcon.com www.cdautomation.in